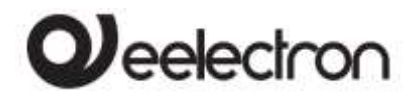

# **Product Handbook**

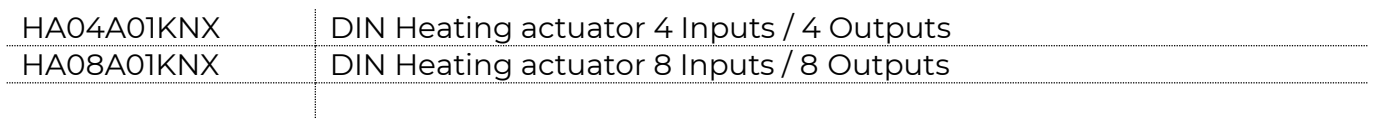

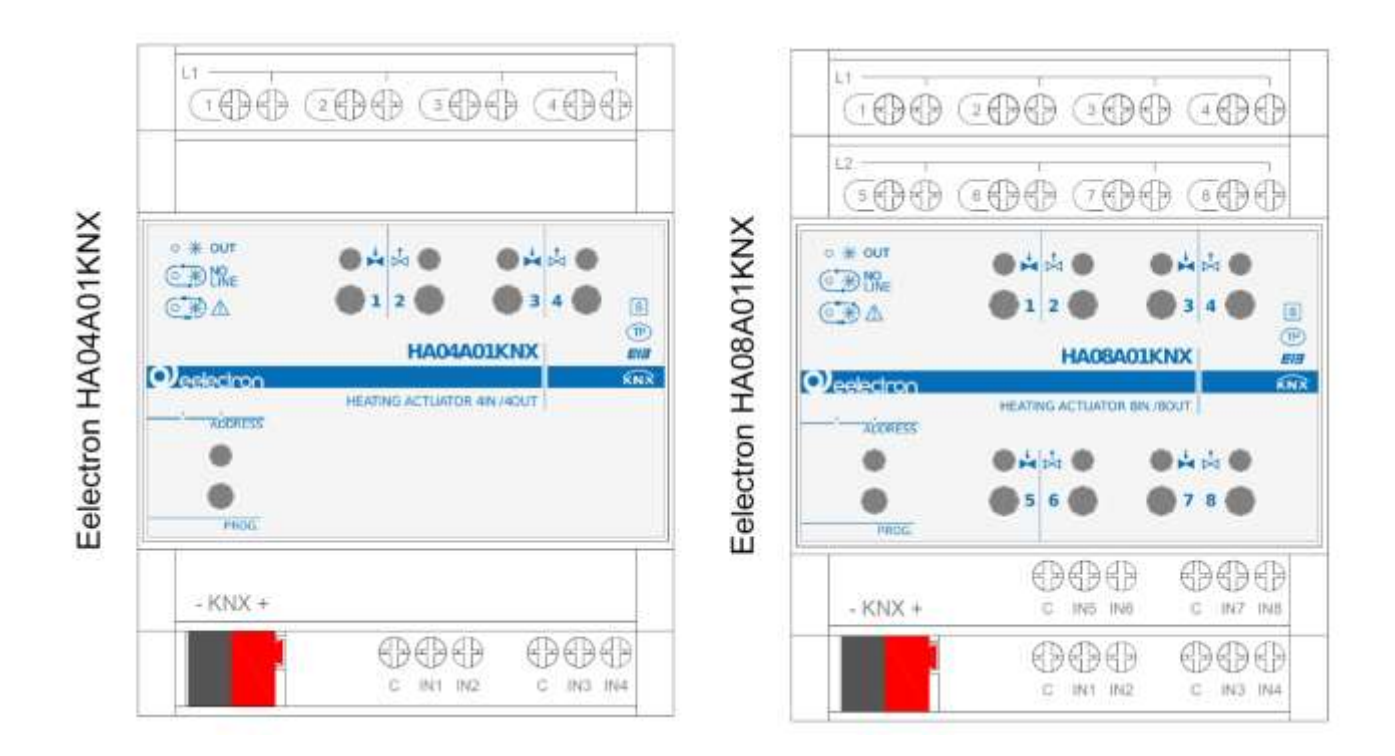

Document

Version**: 1.0** Date: 18/06/2020

C.F. e P.IVA 11666760159 Capitale sociale: 800.000,00€ interamente versato Tribunale di Milano 359157-8760-07<br>CCIAA Milano 148549 1/20

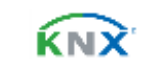

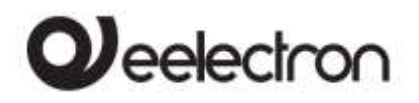

**INDEX** 

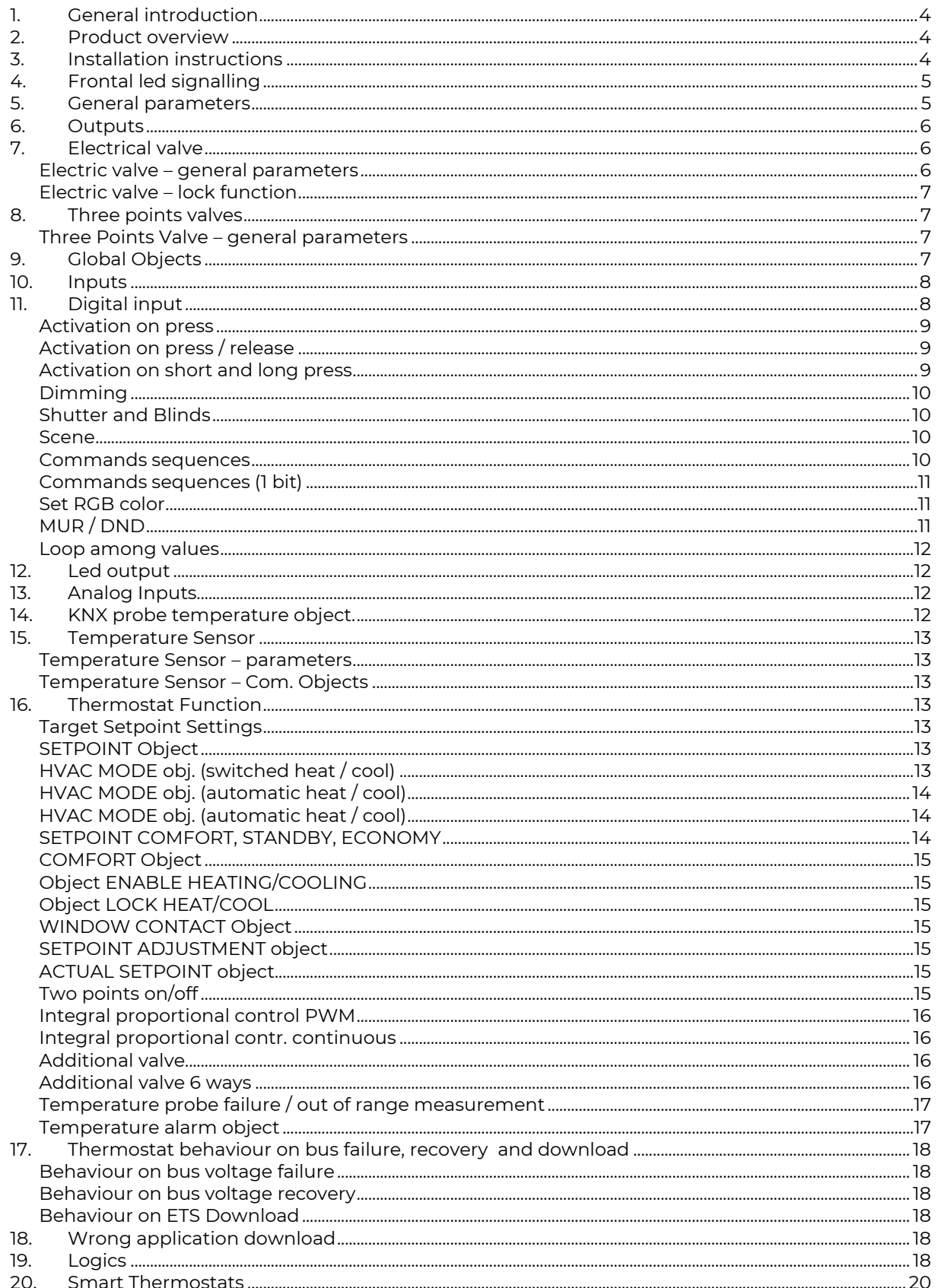

C.F. e P.IVA 11666760159<br>Capitale sociale: 800.000,00€ interamente versato Tribunale di Milano 359157-8760-07<br>CCIAA Milano 148549

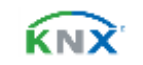

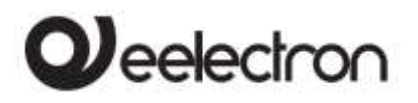

Any information inside this manual can be changed without advice.

This handbook can be download freely from the website: *[www.eelectron.com](http://www.eelectron.com/)*

Exclusion of liability:

Despite checking that the contents of this document match the hardware and software; deviations cannot be completely excluded. We therefore cannot accept any liability for this. Any necessary corrections will be incorporated into newer versions of this manual.

Symbol for relevant information

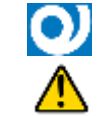

Symbol for warning

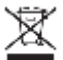

**DISPOSAL**: The crossed-out bin symbol on the equipment or packaging means the product must not be included with other general waste at the end of its working life. The user must take the worn product to a sorted waste center or return it to the retailer when purchasing a new one. An efficient sorted waste collection for the environmentally friendly disposal of the used device, or its subsequent recycling, helps avoid the potential negative effects on the environment and people's health, and encourages the re-use and/or recycling of the construction materials

C.F. e P.IVA 11666760159 Capitale sociale: 800.000,00€ interamente versato Tribunale di Milano 359157-8760-07<br>CCIAA Milano 148549 3/20

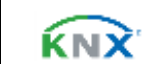

# **eelectron**

#### HAXXA01KNXFI00020100\_HANDBOOK\_EN.DOCX **HA04A01KNX | HA08A01KNX DIN HEATING ACTUATOR– Product handbook**

# <span id="page-3-0"></span>**1. General introduction**

This manual is intended for use by KNX® installers and describes functions and parameters of DIN modules HA04A01KNX and HA08A01KNX and how you can change settings and configurations using the ETS software tool.

HA08A01KNX and HA04A01KNX devices are EIB / KNX DIN rail actuators with 8 (4) Triac Outputs for electrothermal valves from 24V AC to 230V AC; they also include 8 (4) inputs for dry (potential-free) contacts. This manual refers to the HA08A01KNX module; all the features and functions described here are also applicable to the HA04A01KNX module except for those relating to the outputs and inputs that are not present in the 4 channels version.

# <span id="page-3-1"></span>**2. Product overview**

HA08A01KNX is designed to be installed in Home and Building installations (i.e. offices, hotels, private houses, etc...).

**Main functions of outputs**

The outputs can be configured as:

- 8 (4) channels for valve control in ON/OFF or PWM
- 4 (2) channels for 3-points valve control

#### **Main functions of inputs**

The inputs can be connected to pushbuttons, switches, or be configured as outputs (function related to input from 1 to 4 only) to activate individual signaling LEDs (see LED eelectron code LD00A01ACC / LD00A11ACC) and can be used for:

- 1-bit commands: loads activation / deactivation commands (ON / OFF / TOGGLE) with short pressure or with long and short pressure differentiation
- 1-byte commands (0-255 or HVAC commands or % value commands).
- Sending long action telegrams to the same short action address or to a different group address
- Commands for cyclic sending
- Sequences (3 commands that mix 1 bit / 1-byte objects) with different group addresses - in short and long press mode or in switching mode
- Dimmer management (with single button or with double button)
- Roller shutters and blinds management (with single button or with double button)
- Control sequences with 1 bit to manage switching on / off lights or rows of lights
- RGB color setting with fixed value (short pressure) or color change (long pressure); 1 byte datapoint or 3 byte selectable
- MUR / DND (Make Up Room / Do Not Disturb), function with built-in logics
- Loop function between values to send step by step a sequence of values of 1 byte

Furthermore, 4 inputs (out of the 8 available) can be configured as analogue for the connection of NTC temperature probes in order to send 4 temperature measurements on the bus and manage a simple on / off control (e.g. towel-heater).

It is also possible to enable 4 complete thermostat modules; each thermostat module manages 2 stages with integrated PI controller for driving heating and cooling equipment and valves.

#### **NTC probes:**

For NTC temperature probe the following eelectron code accessories must be used:

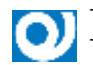

TS01A01ACC (from -20°C to +100°C) TS01B01ACC (from -50°C to +60°C)

**NTC probes main functions:** 

Configured as temperature sensors (4 sensors) main functions:

- 2 different temperature thresholds to activate alarms / warnings with 1-bit telegrams
- Enable / disable alarms / alerts via 1-bit objects

Configured as thermostats (4 thermostats) - main functions:

- Different Control Algorithms: 2-point on / off; PWM; continuous control
- Different modes of operation mode setting: Automatic HVAC / HVAC Manual / Setpoint
- Additional command for 2nd stage management
- Window contact management
- <span id="page-3-2"></span>• Additional external probe (optional)

# **3. Installation instructions**

The device can be used for permanent internal installations in dry places and is intended for DIN rail mounting in LV distribution cabinets.

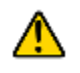

#### **WARNING**

- Device must be installed at a minimum distance of 4 mm between electrical power line (mains) and input cables or red / black bus cable.
- The device must not be connected to 230V cables

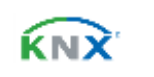

# **J**eelectron

- The device must be mounted and commissioned by an authorized installer.
- The applicable safety and accident prevention regulations must be observed
- The device must not be opened. Any faulty devices should be returned to manufacturer
- For planning and construction of electric installations, the relevant quidelines, regulations, and standards of the respective country are to be considered.
- KNX bus allows you to remotely send commands to the system actuators. Do not lead to hazardous situations, and that the user always has a warning about which commands can be activated remotely.
- Before configuring the device using ETS, the output channels are configured as linked to manage 3-way valves in order to avoid improper control of this type of load. Frontal buttons are configured to switch the outputs with logical interlock.

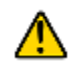

**WARNING**

- **Outputs are divided into 2 groups [1,2,3,4] and [5,6,7,8] - Each output of the same group must be connected to 24V AC or 230V AC; it is not possible to connect 2 different voltages on outputs of the same group!**
- **Outputs 1 and 5 must be used first, the other outputs cannot be used if the first output of that group is not connected: output 1 for group [1,2,3,4] and output 5 for group [5,6,7,8].**

<span id="page-4-0"></span>For further information please visit: [www.eelectron.com](http://www.eelectron.com/)

# **4. Frontal led signalling**

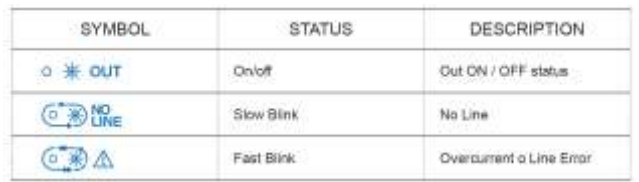

**No line:**

KNX parameter is configured for 230V AC valves but voltage on channel 1 is not detected.

**Overcurrent:**

Connections problems on outputs or the number of connected valves is too high.

**Line error:**

The 230V AC voltage is detected but the KNX parameter is set to 24V AC: outputs are not activated.

# <span id="page-4-1"></span>**5. General parameters**

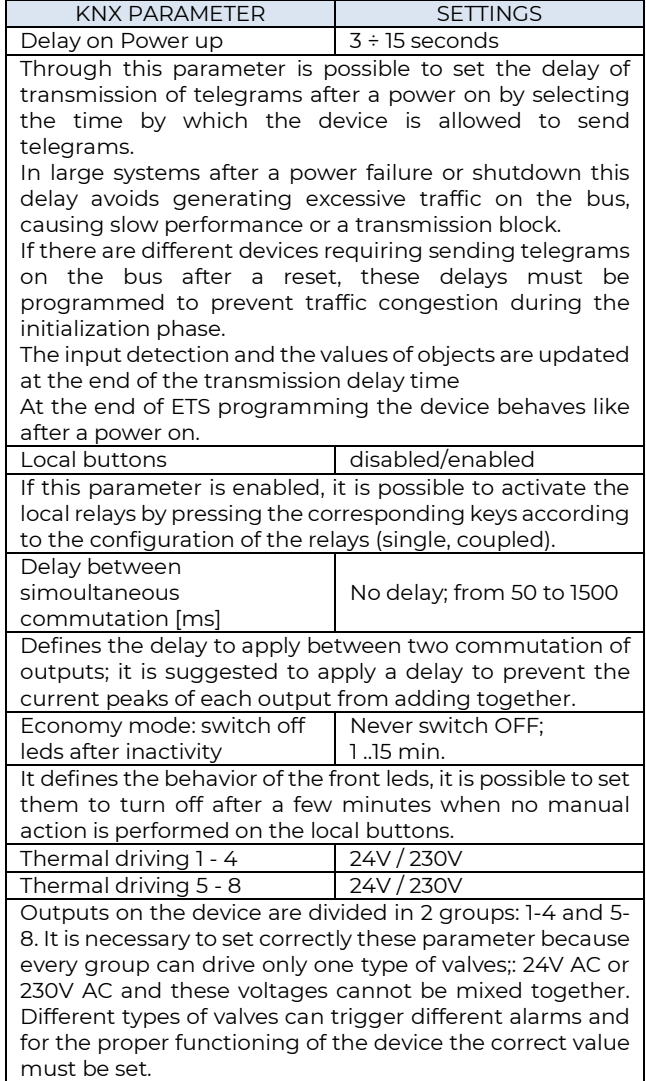

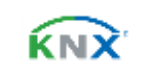

# $\blacktriangleright$ eelectron

#### HAXXA01KNXFI00020100\_HANDBOOK\_EN.DOCX **HA04A01KNX | HA08A01KNX DIN HEATING ACTUATOR– Product handbook**

# <span id="page-5-0"></span>**6. Outputs**

Ouputs can be used individually or coupled; 4 combinations are allowed:

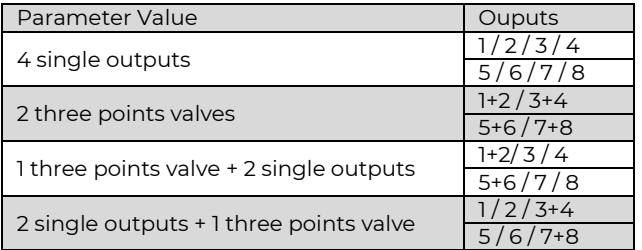

Single Output configuration is associated to the Electrival valve function.

<span id="page-5-1"></span>Three points valve configurations is associated to the servomotor function.

# <span id="page-5-2"></span>**7. Electrical valve**

## **Electric valve – general parameters**

The Single-Output configuration allows to manage ON / OFF solenoid valves for heating / cooling systems. The open or closed output condition must be correctly associated with the open or closed valve condition as some valves, when energized, are open while others are closed.

The control of this type of valves can be ON / OFF through the 1-bit object <Output Ax | x> Open / Close or the 1 byte object <Output Ax | x> PWM %. The PWM control is used to avoid the temperature hysteresis typical of the ON / OFF control. The output operates the valve with the ON / OFF commands but performs a proportional control (0% ÷ 100%) based on the value received on the object <Output Ax | xx> PWM % modulating the pulse widths ON and OFF over time.

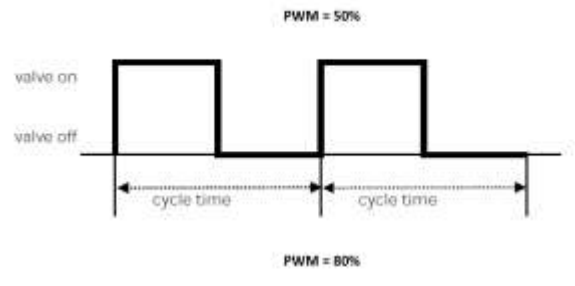

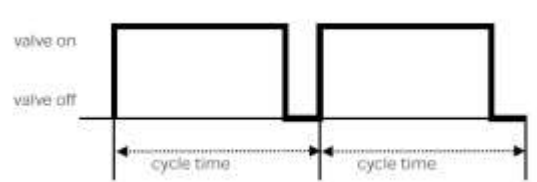

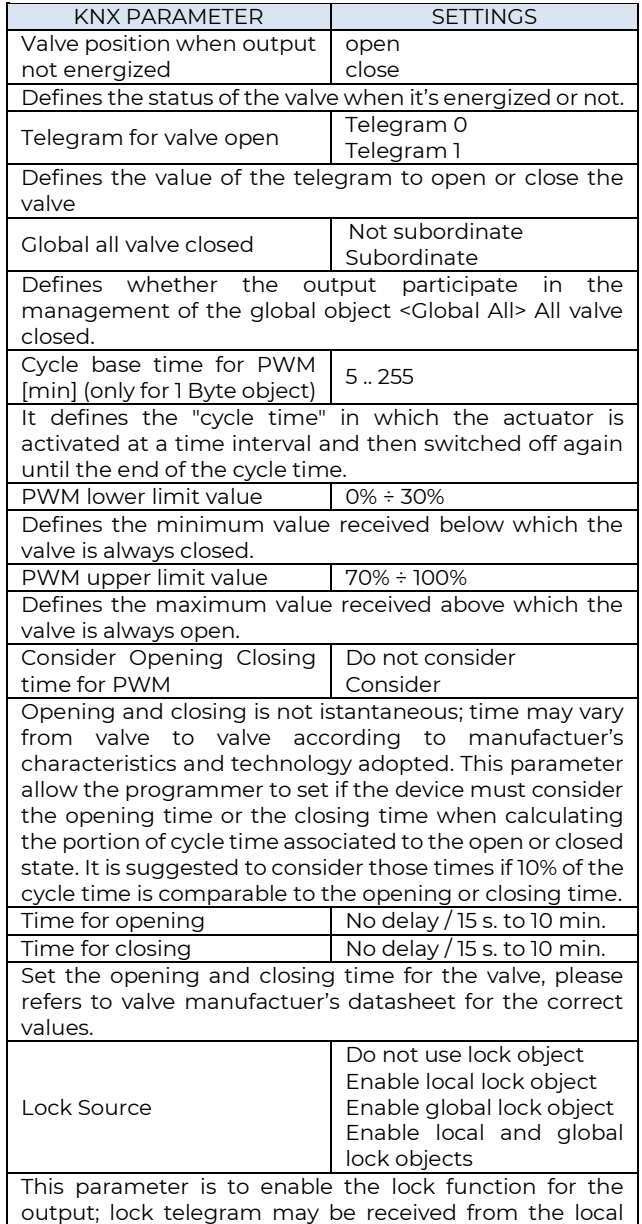

C.F. e P.IVA 11666760159 Capitale sociale: 800.000,00€ interamente versato Tribunale di Milano 359157-8760-07<br>CCIAA Milano 148549 6/20

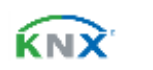

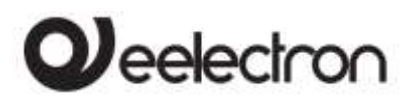

object (1 for each output) or from the Global object (1 for each device) **Feedback Source** Triac state KNX telegram Each output may send a feedback for its status (open or

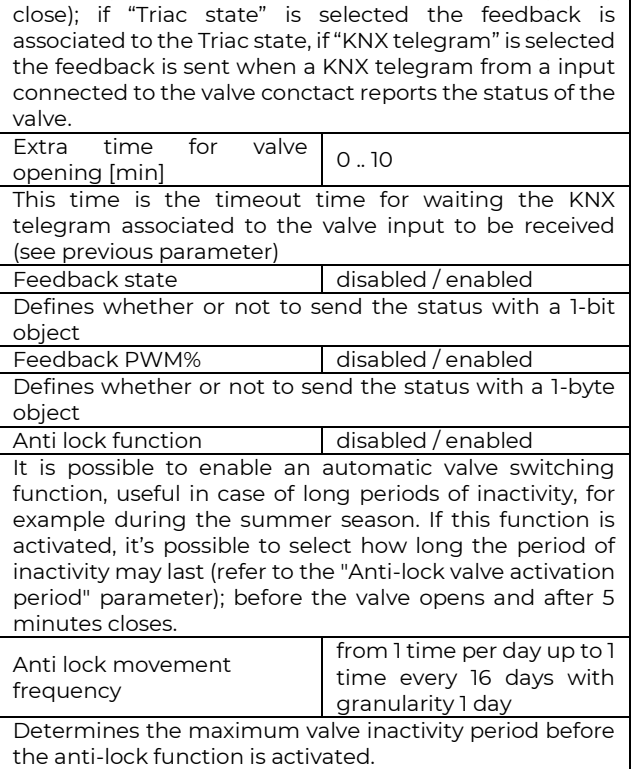

# <span id="page-6-0"></span>**Electric valve – lock function**

When the lock function is enabled, the output can be switched to a defined state with a bus telegram and forced to keep this status even if it receives bus commands on other objects.

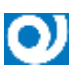

When the lock function is active, local buttons are not enabled.

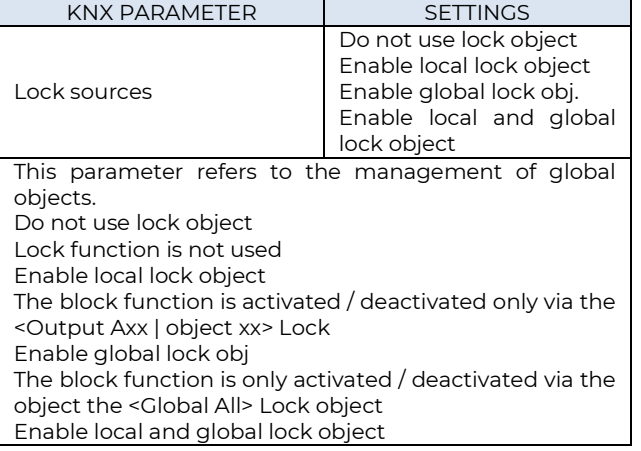

The block function is activated / deactivated via the <Output Axx | object xx> Lock or the <Global All> Lock object

# <span id="page-6-1"></span>**8. Three points valves**

## <span id="page-6-2"></span>**Three Points Valve – general parameters**

This configuration associaties 2 outputs for the management of 3-way valves.

The management of the 3-way valves is carried out using the coupled outputs: one executes the OPENING action and the other the CLOSING.

The parameters allow to set:

- The total opening / closing time
- The opening extra-time
- The closing extra-time
- The minimum pause time between 2 movements (same or opposite movements)
- The frequency of the anti-locking function
- The status sent on the bus

Through these 1 bit communication objects it is possible to set the position of the valve or of the servomotor  $\mathbf{I}$ 

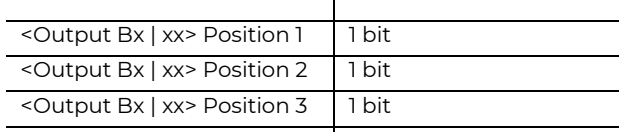

As defined by parameters:

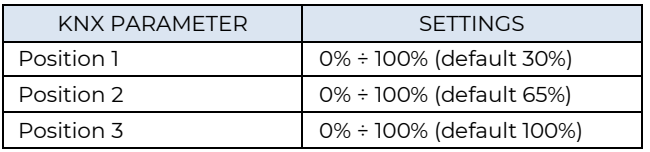

In the management of the 3-point valve there are many parameters already described in the previous paragraphs, refer to the management of the Electric Valve for their description.

# <span id="page-6-3"></span>**9. Global Objects**

The following communication objects are available for global functions:

**OBJECTS RELATED TO ALL OUTPUTS**

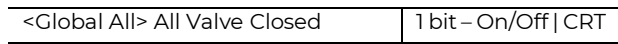

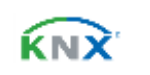

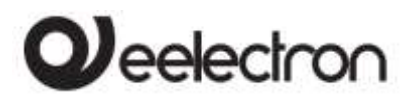

It is an object connected to both Electric Valve and Three point valve management; it is possible to subordinate them to the "All Valve Closed" function. This object considers the status of the valves and sends the value 1 if at least one valve is open and the value 0 if all are closed. in this way it is possible to give consent to the pump that supplies the hydraulic circuit.

<Global All> External Valve Closed 1 bit – On/Off | CW

The "all valve closed" function can also consider the valve states on other HA04A01KNX or HA08A01KNX devices. It is enough to connect the "<Global All> All Valve Closed " output object of the other device to the "<Global All> External Valve Closed " communication object, in this way it is possible to connect "in cascade" more than two devices in order to have the information "all valves are closed or not" on the last communication object output and consequently drive the hydraulic pump correctly.

The input object can be enabled for a read request on power on to have a correct alignment of the data after a power down.

<Global All> Lock 1 bit – On/Off | CW

This object can be used to manage the block function for multiple outputs and then to subordinate the different blocks to this global function

# <span id="page-7-0"></span>**10. Inputs**

Inputs are present on both HA04A01KNX and HA08A01KNX modules; each input can be set as digital input for dry contacts (potential free) and inputs number 1 to 4 can be set as output for signaling LEDs (see LED eelectron code LD00A01ACC / LD00A11ACC) or can be set as analog inputs for reading temperature probes:

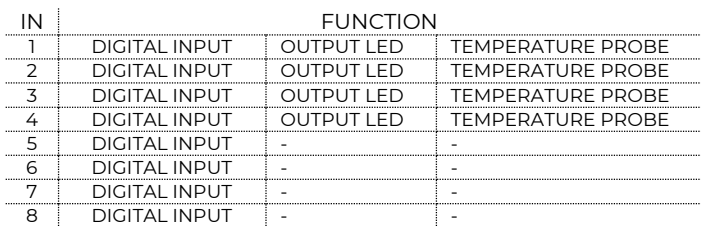

# <span id="page-7-1"></span>**11. Digital input**

With DIGITAL INPUT configuration each individual input can be configured to perform one of the following functions:

- Activation on press
- Activation on press / release
- Activation on short and long press
- Dimming
- Shutter and blinds
- Scene
- Command sequences (short and long press)
- Command sequences (toggle function)
- Command sequences 1 bit
- Set RGB color
- MUR/DND function
- Loop among values

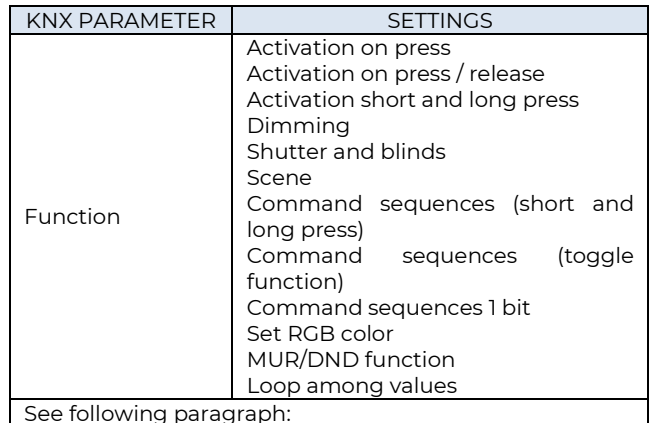

See following paragraph:

[Activation on press](#page-8-0) [Activation on press / release](#page-8-1) [Activation on short and long press](#page-8-2) [Dimming](#page-9-0) [Shutter and Blinds](#page-9-1) [Scene](#page-9-2) [Commands sequences](#page-9-3) [Commands sequences \(](#page-10-0)1 bit[\)](#page-10-0)

[This function allows you to send sequences of 1-bit](#page-10-0)  [commands to multiple objects. The sequence can](#page-10-0)  [be defined on 2 or 3 objects. Each time the button](#page-10-0)  [connected to the input is pressed, the next step of](#page-10-0)  [the defined sequence is sent.](#page-10-0)

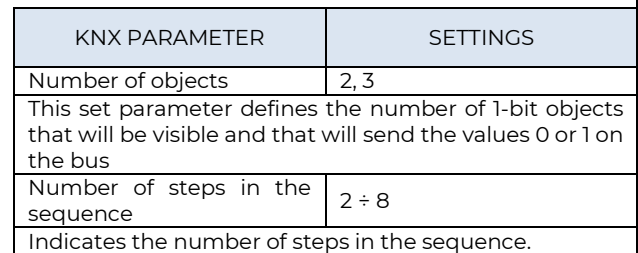

C.F. e P.IVA 11666760159 Capitale sociale: 800.000,00€ interamente versato Tribunale di Milano 359157-8760-07 CCIAA Milano 148549  $\overline{K} \times \overline{K}$  8/20

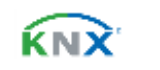

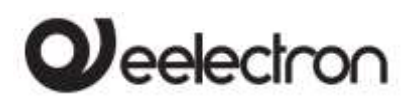

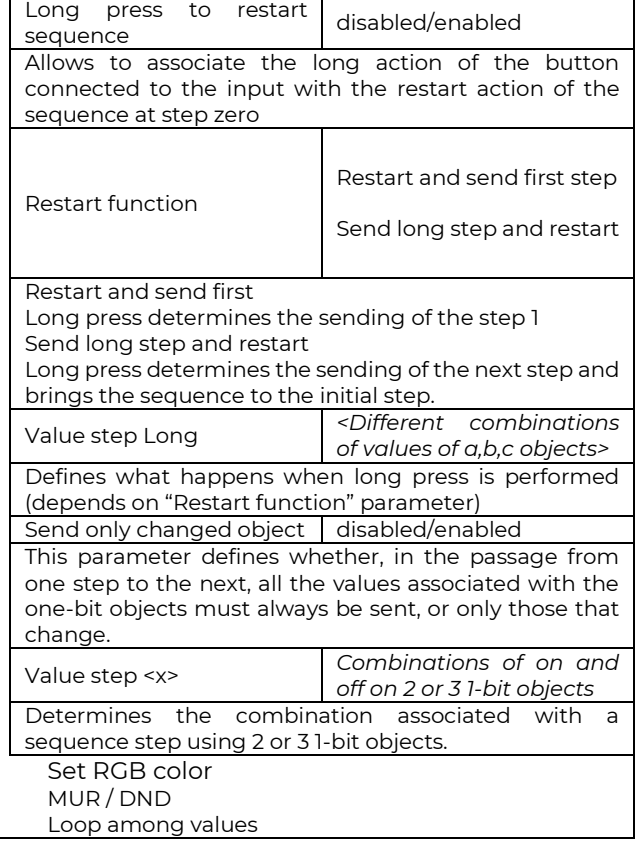

## <span id="page-8-0"></span>**Activation on press**

"Activation on press" allows you to configure the sending of telegrams when the button is pressed; device can also be configured to send periodic messages with repetition period.

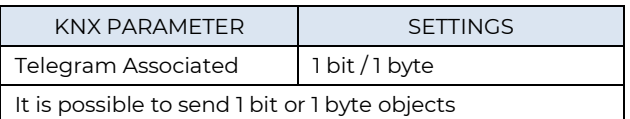

**Configurations for 1-bit object:**  On Off Toggle

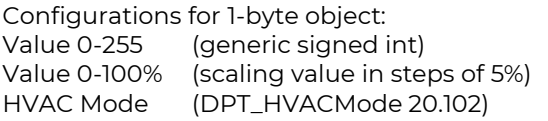

**KNX PARAMETER SETTINGS**

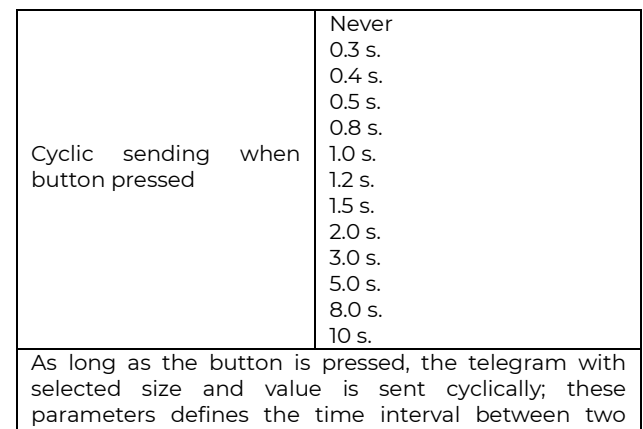

# **Activation on press / release**

<span id="page-8-1"></span>sendings

"Activation on press / release " allows you to configure the sending of telegrams when the button is pressed and when it is released.

Parameters are identical to the choice "activation on press"; one parameter is added:

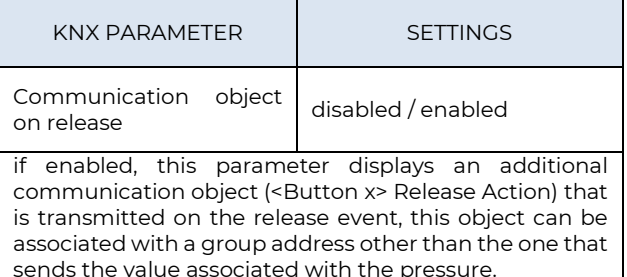

# <span id="page-8-2"></span>**Activation on short and long press**

The different duration between short and long press is defined by the parameter "Minimum time long press button".

You can set to send a telegrams with different values on short and long press or decide to send commands only on one of this events.

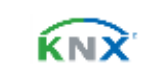

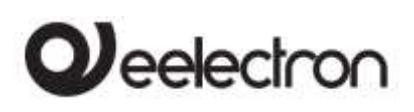

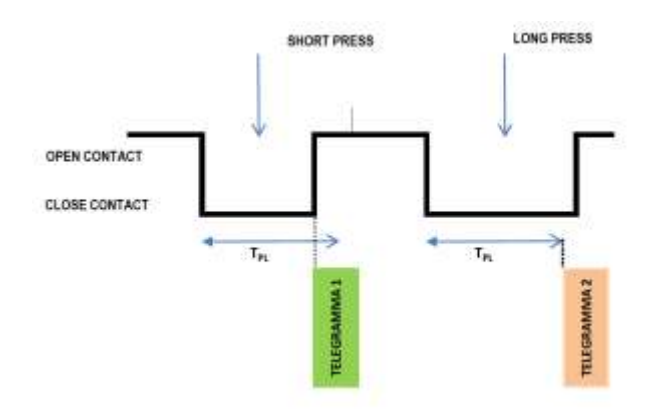

When button is pressed then counting time starts; if the button is released before time exceeds TPL time, device executes the command associated with the event of "short press" and if, on the contrary, TPL timeout expires and button is still pressed then the command associated with the event of "long press" is executed.

The parameters and mode of transmission of telegrams can be managed through "activation on long and short press" are the same set with the configuration "Activation of press / release " except for the function of cyclic sending that is not provided here.

## <span id="page-9-0"></span>**Dimming**

Through the dimming function it's possible to control a light dimmer using short and long press of the buttons.

Each button uses 2 communication objects:

1-bit dimension for ON /OFF command associated to short press operation

4-bit dimension for brightness regulation associated to long press operation

Parameter "Minimum time long press button" can set the minimum duration of long press; "Dimming mode" and "Dimming step" can define brighter or darker behaviour and step of each long press action.

## <span id="page-9-1"></span>**Shutter and Blinds**

Through the Shutter and Blind function, it's possible to control Roller Shutters or Blinds using short and long press of the buttons.

Each input uses 2 communication objects:

1 bit dimension for STEP /STOP command associated to short press operation

1-bit dimension for UP / DOWN command associated to long press operation

Parameter "Minimum time long press button" can set the minimum duration of long press; "Command

<span id="page-9-2"></span>drive shutter" can define up or down behaviour associated to long press action.

#### **Scene**

In this configuration page it's possible to set the button for scene management: learn and recall scene commands.

These different behaviour (recall and learn) are performed through two different actions (short and long press) of the button.

Learn scene on long press action is enabled by a parameter; "Minimum time long press button" can set the minimum duration of long press.

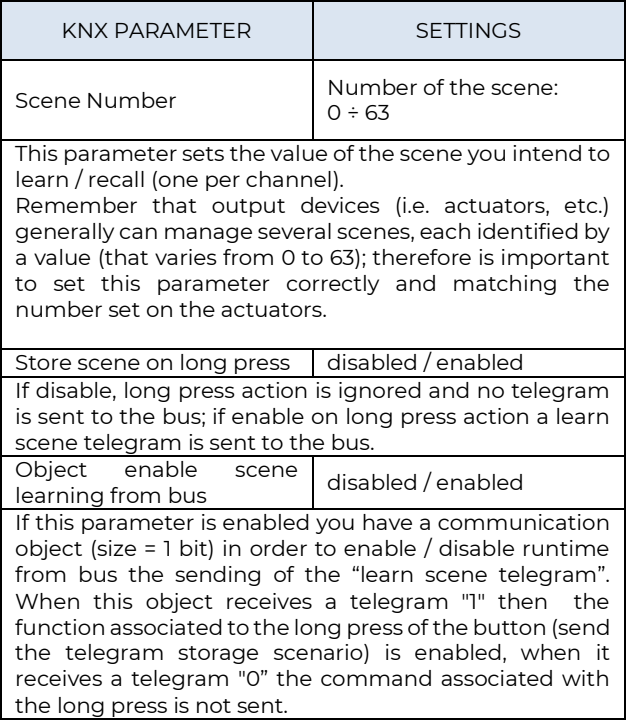

## <span id="page-9-3"></span>**Commands sequences**

This function allows you to associate to short and long press, sequences of different commands on the bus.

For each button this function is available for short and long press or as toggle function.

The sequence consists of 2 or 3 commands which can each be sized as 1 bit or 1 byte.

Once defined the number of elements in the sequence (2 or 3) and their size (1-bit / 1 byte), you can associate different commands to each element of the sequence or decide to send commands only on one of the two events.

The waiting time between a command and the next is fixed in 1 second.

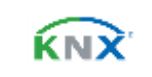

# eelectron

#### HAXXA01KNXFI00020100\_HANDBOOK\_EN.DOCX **HA04A01KNX | HA08A01KNX DIN HEATING ACTUATOR– Product handbook**

Each object communication can be connected to a different group address.

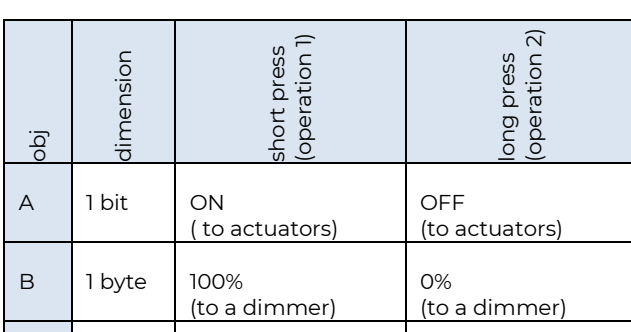

ECONOMY (to a thermostat)

For example it is possible to define a sequence:

## **Commands sequences (1 bit)**

(to a thermostat)

<span id="page-10-0"></span>**C** 1 byte COMFORT

This function allows you to send sequences of 1-bit commands to multiple objects. The sequence can be defined on 2 or 3 objects. Each time the button connected to the input is pressed, the next step of the defined sequence is sent.

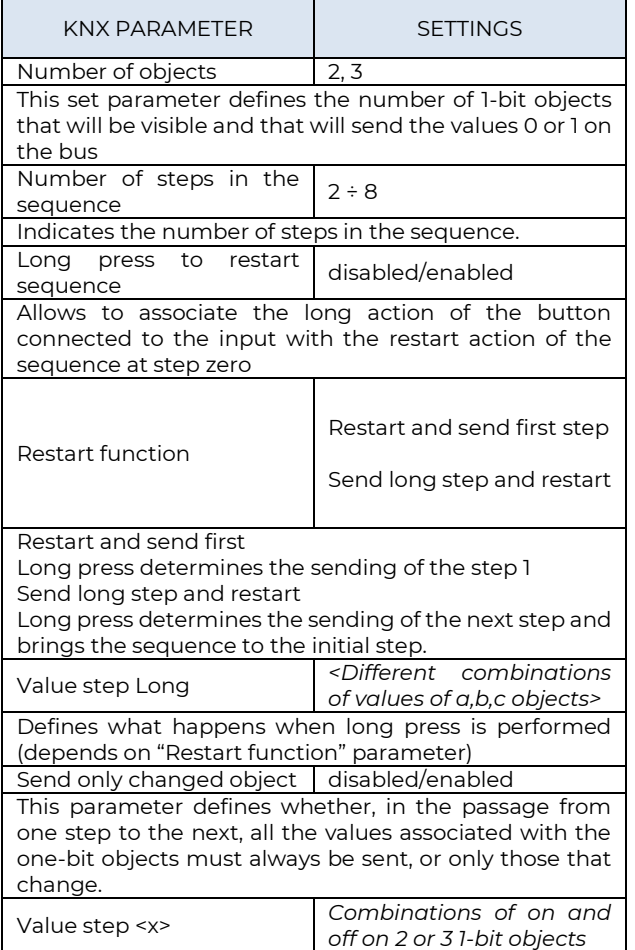

<span id="page-10-1"></span>Determines the combination associated with a sequence step using 2 or 3 1-bit objects.

## **Set RGB color**

This function allows you to associate a short press of the button to a command on the bus in order to set a RGB color. The "RGB object type" parameter defines whether the command is sent with a single 3-byte object or 3x1-byte objects. It is also possible to enable a feature associated with a long press that allows to change the color which is sent with a short press. During long press the color transition is performed and at the time of release the selected color is stored; this means that from now every time a short press is done the new color is sent on the bus. When the device is powered off and on the last selected color is kept in memory. The "Enable sending color during transition" option allows you to send all color transitions during long press so that each color can be displayed on another device.

# <span id="page-10-2"></span>**MUR / DND**

This function allows you to configure a input to send 1-bit commands with DND (do not disturb), MUR (make up room) or reset both signals - according to the sequence described below.

Value of parameter "command associated" (column "cmd") defines which values are sent on the 2 x 1 bit objects

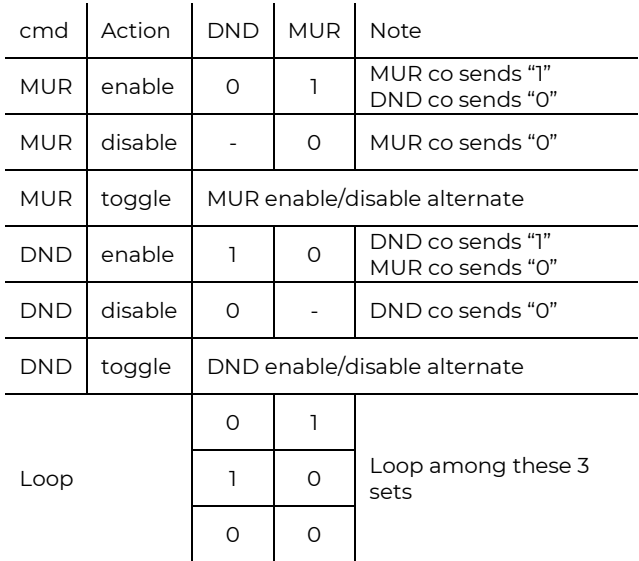

It is possible to associate a color to each of the 3 states (DND active, MUR active, MUR & DND not active); it's also possible to send the same color on the bus using a 3Byte Object DPT 232.600 RGB value 3x(0..255)

C.F. e P.IVA 11666760159 Capitale sociale: 800.000,00€ interamente versato Tribunale di Milano 359157-8760-07<br>CCIAA Milano 148549 11/20

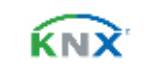

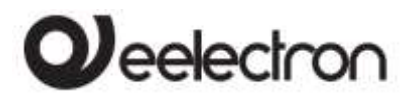

<span id="page-11-0"></span>**Loop among values**

With this function you can configure a button to send a 1-byte value in sequence. The sequence is composed of a number of values between 3 and 9. Each time a pressure (or release according to the "active edge" parameter) is done a value is sent following the order set in ETS: from the first (A) to the last ( I).

Two objects are available:

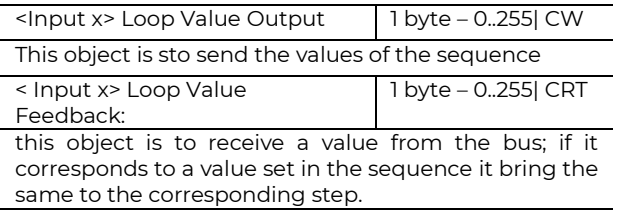

# <span id="page-11-1"></span>**12. Led output**

Each input configured as LED output can be connected to a LED (see LED eelectron code LD00A01ACC / LD00A11ACC) and configured as:

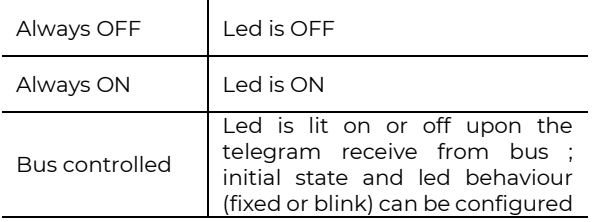

# <span id="page-11-2"></span>**13. Analog Inputs**

For inputs 1, 2, 3 and 4, if configured as analog inputs for temperature probe, the NTC probes code eelectron must be used:

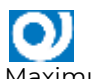

TS01A01ACC (da -20°C a +100°C) TS01B01ACC (da -50°C a +60°C)

Maximum connection cable length: ≤ 30 m (twisted cable)

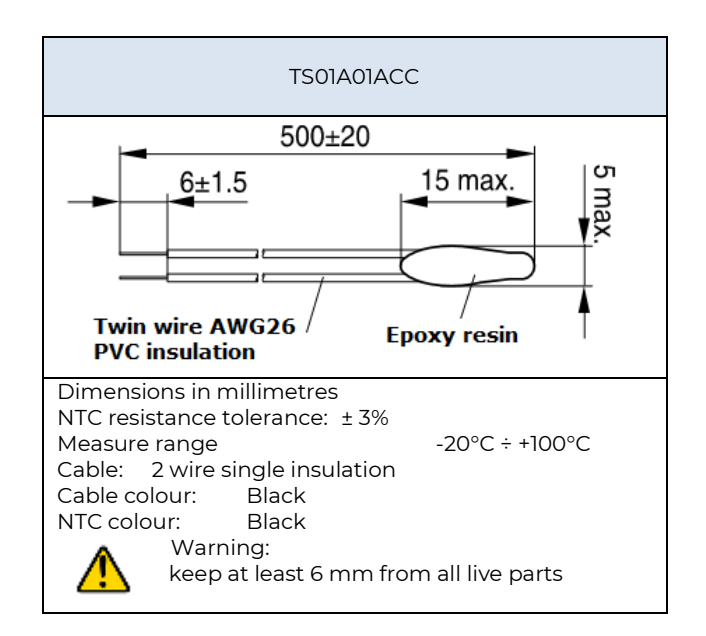

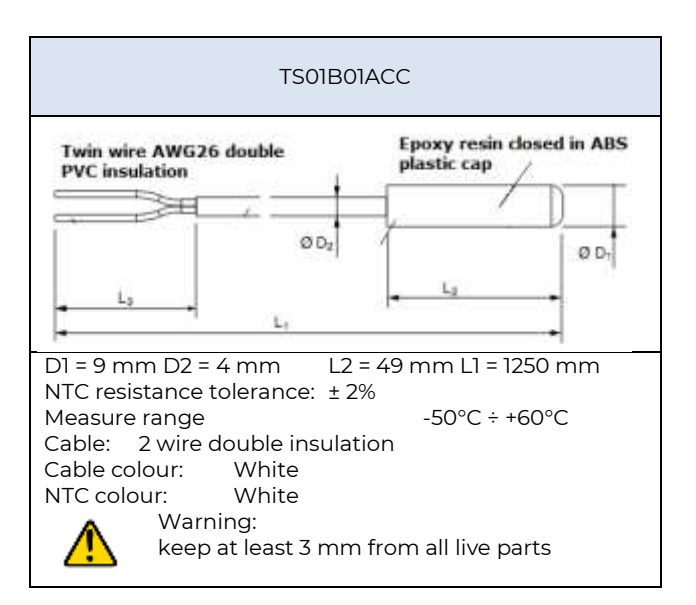

For a each analog input a temperature function can be set: Temperature Sensor Function or Thermostat Function.

# <span id="page-11-3"></span>**14. KNX probe temperature object.**

It is possible to enable the reading of a second external probe which sends the measurement data to the thermostat via the communication object ADDITIONAL TEMPERATURE of size 2 bytes.

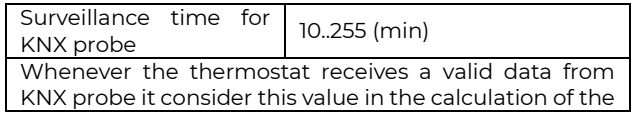

C.F. e P.IVA 11666760159 Capitale sociale: 800.000,00€ interamente versato Tribunale di Milano 359157-8760-07<br>CCIAA Milano 148549 12/20

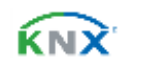

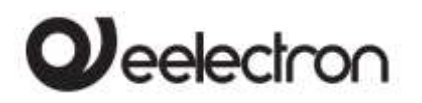

measured temperature and reset the internal time (monitoring time).

If KNX probe is enabled the monitoring time is used to check if the additional temperature sensor periodically sends valid data to the thermostat. This mechanism avoids to consider as valid some data which can be old hours or days, for example if the additional sensor should fail or the thermostat could not receive data for long time.

It is strongly recommended to set a value for surveillance time of the additional sensor more than twice of the period set for the cyclical sending of the additional sensor.

## <span id="page-12-0"></span>**15. Temperature Sensor**

Analog inputs can be set as Temperature Sensors with the following parameters and communication objetcs.

## <span id="page-12-1"></span>**Temperature Sensor – parameters**

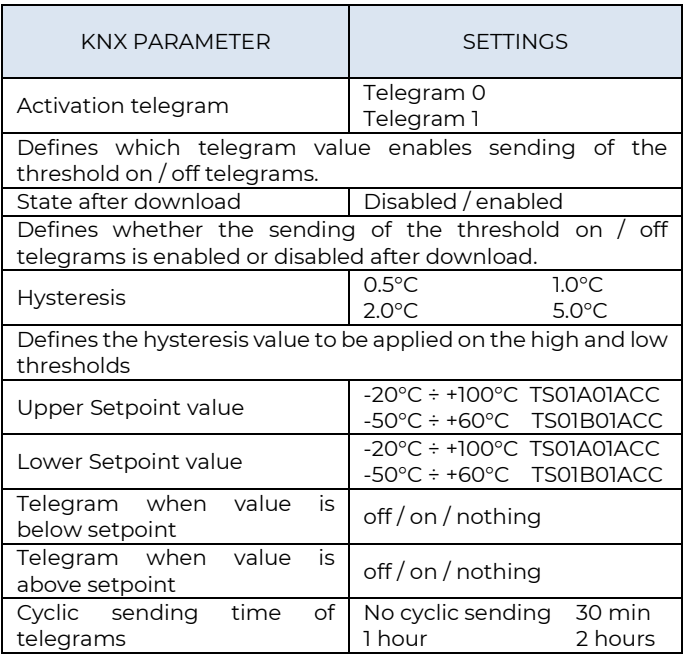

# <span id="page-12-2"></span>**Temperature Sensor – Com. Objects**

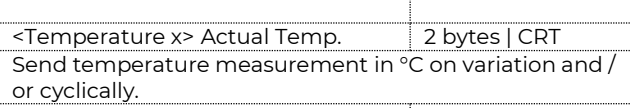

**<Temperature x> KNX probe Temp. 2 bytes | CW** The measurement of another probe is received via KNX

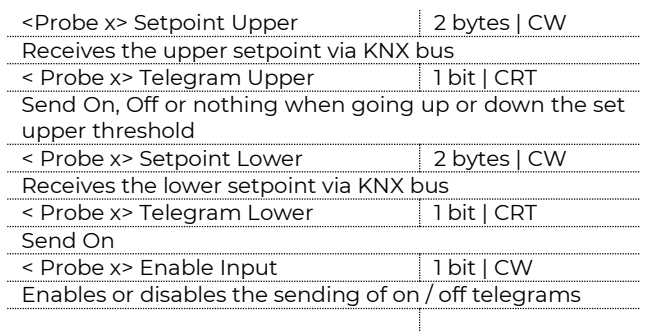

## <span id="page-12-3"></span>**16. Thermostat Function**

The temperature function can be configured as a thermostat to control the temperature of a room or area by driving heating or cooling equipment / valves or through commands on / off to heating / cooling elements such as radiators, heat pumps, split, etc. ..

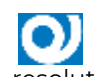

Thermostat operates temperature in a range from -9.9 ° C to + 99.9 ° C with 0.1°C resolution.

<span id="page-12-4"></span>Setpoint values (including SETPOINT MODE) from the bus are accepted in a range from 10°C to 50°C

# **Target Setpoint Settings**

The control setpoint can be changed by bus in two different ways, via one of these objects:

HVAC Mode SETPOINT Mode

The right policy to adopt depend from the device that acts as a master, a time thermostat, a control panel or a SW supervisor. Here the list of object for changing the active mode or setpoint value by bus.

## <span id="page-12-5"></span>**SETPOINT Object**

When "Thermostat control mode" parameter is selected with the value SETPOINT MODE, object HVAC Mode is no longer visible.

Each time the thermostat receives a value on object SETPOINT MODE ( 2 byte size), it is used as setpoint for temperature control.

## <span id="page-12-6"></span>**HVAC MODE obj. (switched heat / cool)**

Using the HVAC MODE object (size 1 byte), it is possible to set the thermostat in one of the following modes: OFF; ECONOMY; STANDBY; COMFORT; each

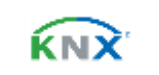

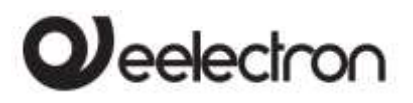

mode is associated with a setpoint set by an ETS parameter.

OFF mode is associated with the antifreeze setpoint in heating mode and at the high temperature protection set point in cooling mode.

## <span id="page-13-0"></span>**HVAC MODE obj. (automatic heat / cool)**

Behaviour for this value of parameter "*Thermostat control mode*" is the same as above described but the switching from heating to cooling mode and vice versa is automatic. With this setting it is necessary to set an insensitive zone as in parameter "*Dead zone*".

Whenever temperature becomes greater than : **Setpoint comfort heating + (Dead Band / 2)** active control is cooling; when temperature becomes less than: **Setpoint comfort cooling - (Dead Band / 2)** active control is heating.

## <span id="page-13-1"></span>**HVAC MODE obj. (automatic heat / cool)**

Behaviour for this value of parameter "Thermostat control mode" is the same as above described but the switching from heating to cooling mode and vice versa is automatic. With this setting it is necessary to set an insensitive zone as in parameter "Dead zone".

Whenever temperature becomes greater than : **Setpoint comfort heating + (Dead Band / 2)** active control is cooling; when temperature becomes less than: **Setpoint comfort cooling - (Dead Band / 2)** active control is heating

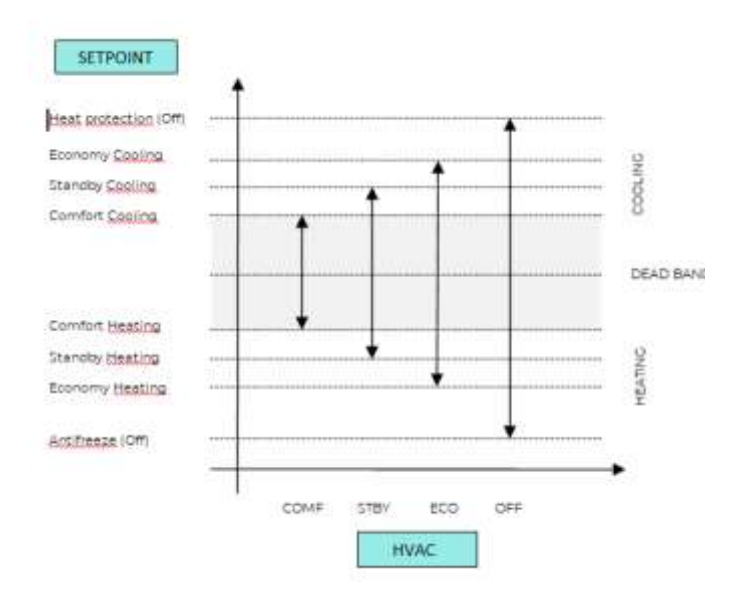

It is possible to set the comfort setpoint as the center of the dead band using the relative parameter; the comfort value is common to the heating and cooling mode.

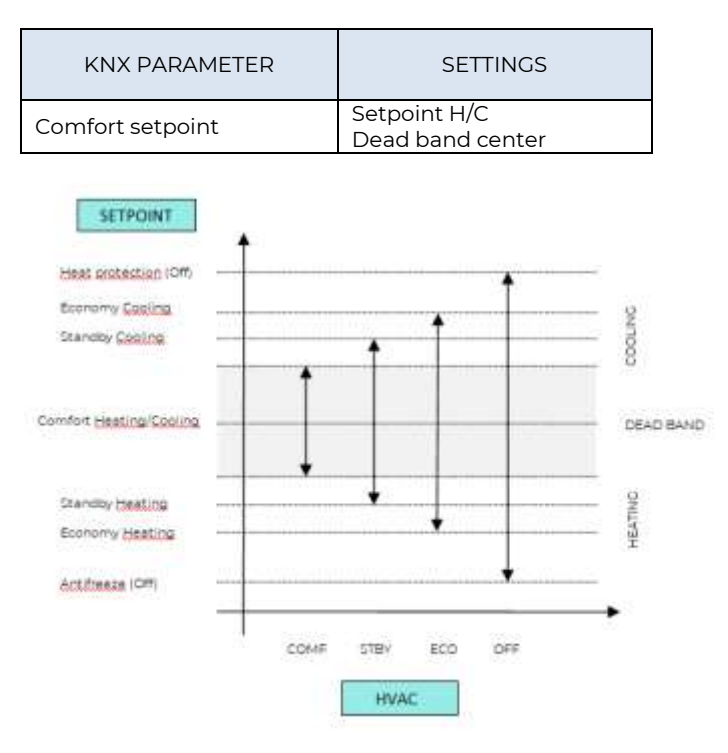

### <span id="page-13-2"></span>**SETPOINTCOMFORT,STANDBY,ECONOMY**

These 2 byte objects are used to set the setpoint values for COMFORT, STAND-BY, ECONOMY mode. Whenever change, the setpoint are in saved in memory.

After download these setpoint are reset to values according to ETS parameter; on power up these object are set according to last values before power down.

Use these communication objects to change current setpoint for every HVAC Mode according to the current active control (heating or cooling)

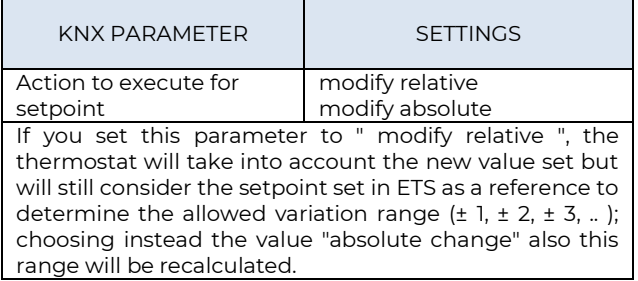

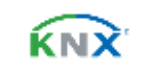

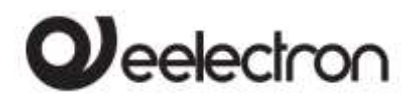

#### <span id="page-14-0"></span>**COMFORT Object**

COMFORT object (1 bit size) is visible only when "Thermostat control mode" parameter is selected with the value HVAC MODE.

When a telegram "1" is received thermostat goes in COMFORT mode (it applies for both heating and cooling)

On receipt of a telegram "0", thermostat returns to the mode set by HVAC MODE object.

COMFORT mode can be set also with timing: after a time set by a parameter thermostat returns in the previous mode.

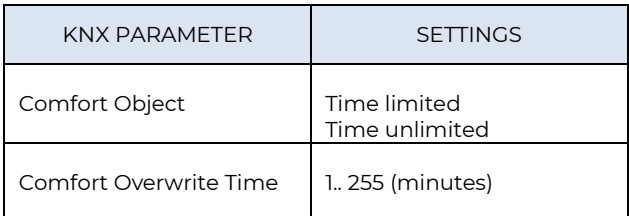

## <span id="page-14-1"></span>**Object ENABLE HEATING/COOLING**

This object is present only in HVAC Mode automatic. If enabled, it allows you to enable or disable the heating or cooling mode.

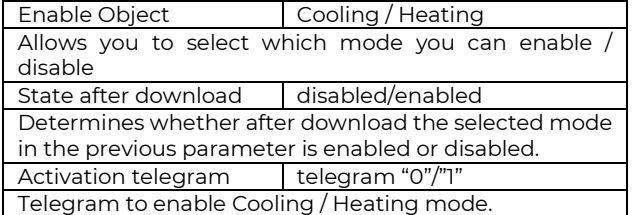

#### <span id="page-14-2"></span>**Object LOCK HEAT/COOL**

This object is present only in automatic mode. If enabled, it allows you to lock the heating or cooling mode in the current state.

<span id="page-14-3"></span>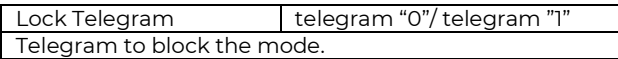

#### **WINDOW CONTACT Object**

This object, if enabled, has higher priority than HVAC MODE, SETPOINT MODE, COMFORT objects. When a telegram is received ("0" or "1") on the communication object WINDOW CONTACT thermostat enters a power saving mode:

BUILDING PROTECTION (if running in HVAC MODE) or Setpoint antifreeze /high temperature protection (if running in SETPOINT MODE)

If the telegram received indicates that the window is opened, thermostat change its mode or setpoint after 1 minute from the reception of the telegram. When it receive a telegram corresponding to state "window closed" it restores the previous mode, always with a delay of 1 minute. The value of SETPOINT ADJUSTMENT (if enabled) is always restored.

#### <span id="page-14-4"></span>**SETPOINT ADJUSTMENT object**

The object SETPOINT ADJUSTMENT allows you to temporarily change the setpoint value used by the thermostat applying an offset to the current value. If the thermostat is operating in "HVAC MODE" the offset value is applied from the time of receipt of a valid telegram on object SETPOINT ADJUSTMENT until this value does not change, even in case of change of the active mode (Comfort and Standby); when device enters Economy mode this value can be reset or not according to the parameter "Reset delta setpointon HVAC economy). Entering Building Protection mode the value of object SETPOINT ADJUSTMENT is forced to 0.

Similarly, if the thermostat is operating in SETPOINT MODE the offset value is applied also when the setpoint value received on this object changes.

### <span id="page-14-5"></span>**ACTUAL SETPOINT object**

The ACTUAL SETPOINT object send the setpoint in use and is sent every time:

The value of HVAC mode object changes The value BASE SETPOINT changes The value of SETPOINT ADJUSTMENT object changes After download One minute after power on

#### <span id="page-14-6"></span>**Two points on/off**

Control algorithm "2 points on / off" is used to control heating or cooling elements that can be controlled by switching on and off of the same elements, radiators, under floor heating with on-off valves, boilers, etc. ..

When the thermostat switches to "winter mode" (heat mode) sends a off command on object ON/OFF COOLING and operates the control only through the object ON/OFF HEATING (the object ON/OFF COOLING is therefore not updated anymore until it returns in "cooling mode").

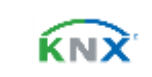

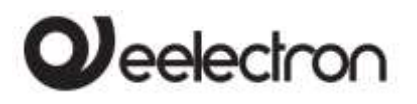

Therefore, in the transition from " winter" to "summer" mode sends a off command on ON/OFF HEATING commands and activates the control through the object ON/OFF COOLING

on/off control in heating mode:

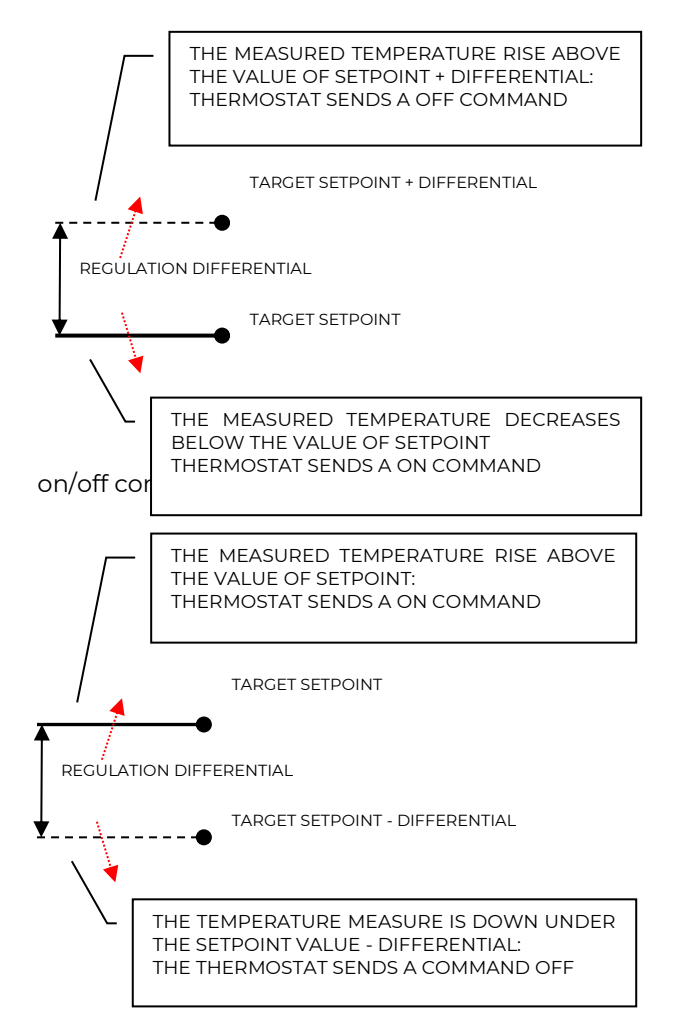

## <span id="page-15-0"></span>**Integral proportional control PWM**

Integral proportional control with PWM is an algorithm that reduces the effects of hysteresis around the set point value by adjusting the controls on the values ranging from 0% to 100% where 0% means "control off" and 100% means "maximum control action".

Once a cycle time is defined the thermostat sets the actuator to ON for a fraction of the cycle time and OFF for the remaining part. Driving the actuator with the control value of 80% means that it is active (i.e., ON) for 80% of cycle time and OFF for the remaining 20%

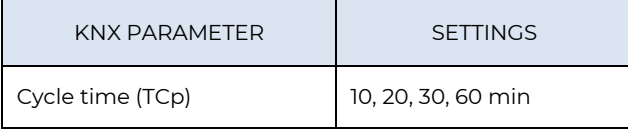

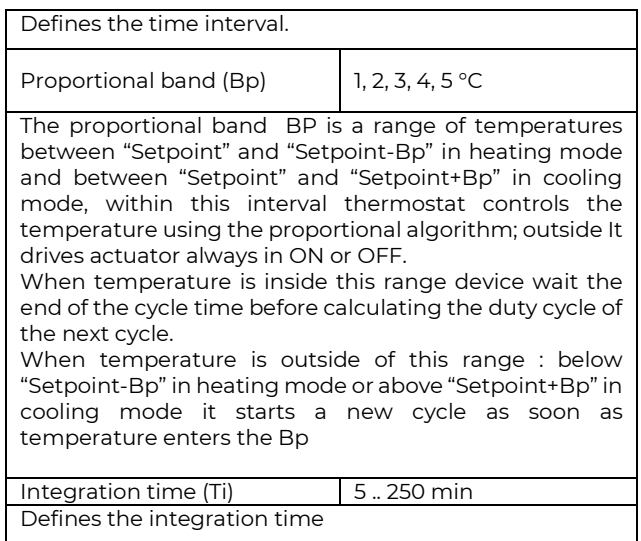

## <span id="page-15-1"></span>**Integral proportional contr. continuous**

This setting is very similar to "Integral proportional control with PWM" in terms of algorithm and parameters. This mode uses a 1 byte object (% value) to send the command on the bus .

## <span id="page-15-2"></span>**Additional valve**

This function is used when the thermostat has to manage 2 different systems, one in heating and one in cooling.

<span id="page-15-3"></span>The additional valve can be configured to manage a PI control, a PI control with PWM, a 6-way valve.

# **Additional valve 6 ways**

The additional valve manages commands for 6-way valves in which the control value from 0% to 100% defines both the percentage of valve opening and the passage of hot or cold fluid.

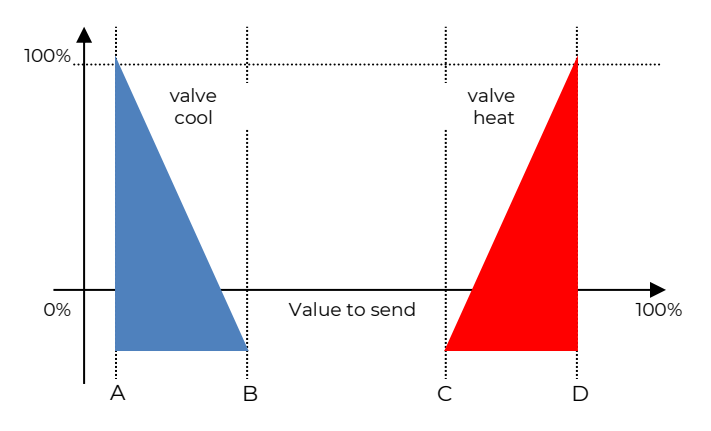

C.F. e P.IVA 11666760159 Capitale sociale: 800.000,00€ interamente versato Tribunale di Milano 359157-8760-07<br>CCIAA Milano 148549 16/20

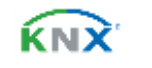

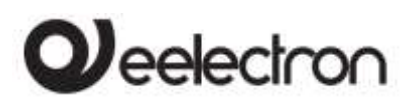

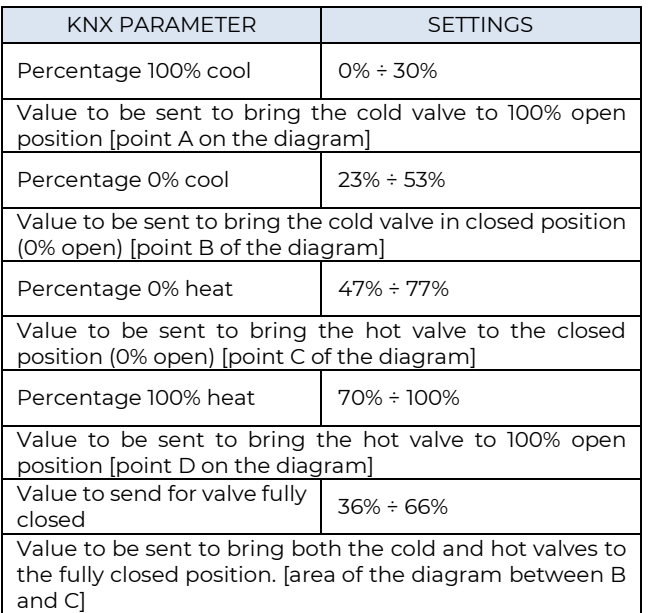

For the additional valve, in 6-way mode, it is possible to define different control differentials around the setpoint value as shown below:

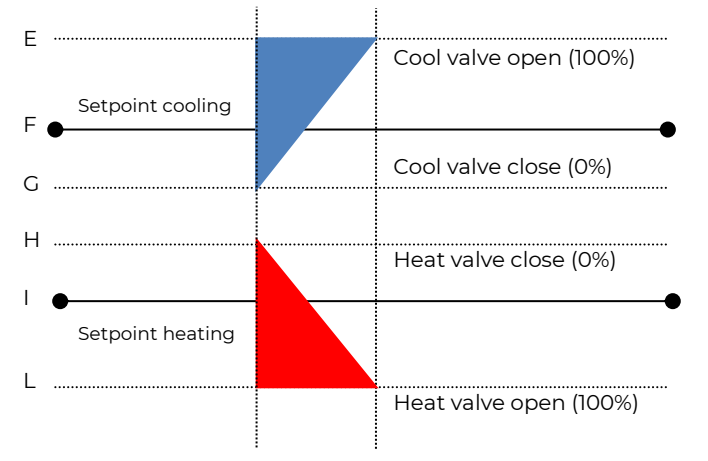

This makes it possible to adjust the opening and closing of the additional valve independently of the speed control (for example, once the setpoint has been exceeded, a maintenance action can be taken keeping the valve open again without activating the speeds)

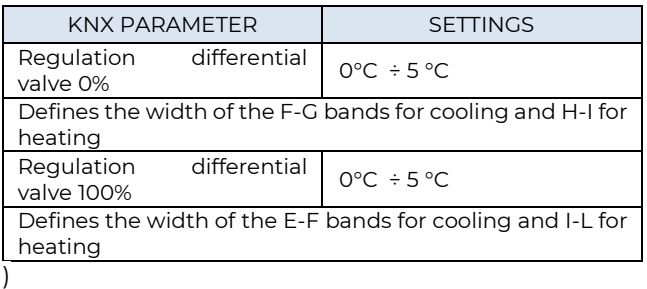

# **2nd Stage Object**

The 2nd Stage object is an additional control object for the regulation of a second heating or cooling equipment; a 1-bit or 1-byte control can be set for this object; if the control is a byte it is possible to set PI control (Proportional Integral). With the "Bandwidth" parameter you set how much the current setpoint is shifted to manage the switching on and off of the equipment controlled by the 2nd stage object. For example, if the setpoint is 20 ° C and "Bandwidth" is set = 1 then the setpoint for the part controlled by the 2nd stage object will be 20-1 = 19  $\degree$  C; vice versa if "Bandwidth" is = -1 then the 2nd stage setpoint will be 20 - (- 1) = 20 + 1 = 21  $\degree$  C.

If the equipment controlled by 2nd Stage is a 1,2 or 3-speed fan coil it is suggested to set the 2nd stage as 1 Byte and to send the control value % in the logic called "proportional speed/fancoil conversion" to have 1 bit output objects for the 3 speeds.

## <span id="page-16-0"></span>**Temperature probe failure / out of range measurement**

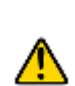

If the temperature probe is disconnected or in short circuit the control action is interrupted and the controlled actuators are switched off.

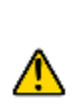

The value of temperature sent on the bus in case of probe disconnection or short circuit or for out of range measured value is 0 °C (according to KNX DPT\_Value\_Temp 9.001)

# <span id="page-16-1"></span>**Temperature alarm object**

Alarm objects are available for each thermostat and for each temperature probe; in case of probe failure or out of range measurement, a telegram with value "1" is sent to the bus on a 1-bit communication object; as soon as the temperature sensor is operating again, the value "0" is transmitted.

To correctly manage the internal or rear sensor or KNX sensor via bus, refer to the following configuration modes:

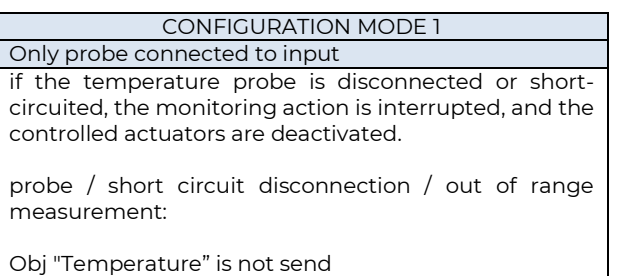

Obj "Alarm" send "1"

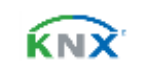

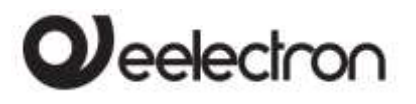

## **CONFIGURATION MODE 2**

Only KNX temperature via bus The KNX probe is read considering the last value received on the Obj "KNX probe temperature".

If the KNX probe value is out of range or the monitoring time expires:

Obj "Alarm" send "1" until KNX temperature is received again.

#### **CONFIGURATION MODE 3**

Mix of probe connected to input and KNX temperature via bus

The KNX probe is read by considering the last value

received on the OBJ "KNX temperature probe".

The value of the temperature sent on the bus is the weighted average between the values of the front probe and KNX.

If the value of the KNX probe is out of range or the monitoring time expires without having received any message, the thermostat starts by considering only the other probe until it receives a new valid value from the KNX probe; in this case the bus value is again considered.

# <span id="page-17-0"></span>**17. Thermostat behaviour on bus failure, recovery and download**

### <span id="page-17-1"></span>**Behaviour on bus voltage failure**

On failure of bus voltage, no actions are executed by the device; behaviour of controlled actuators must be set using their own parameters.

#### <span id="page-17-2"></span>**Behaviour on bus voltage recovery**

On bus voltage recovery all the communication objects are set to 0 except for objects for which a parameter is defined for the initial value; thermostat keeps these values in memory and restore them after recovery:

- Heat / Cool mode
- HVAC Mode
- **Base Setpoint**
- Setpoint Adjustment
- Force value in manual mode
- **Ventilation**

Control values (i.e. commands to actuators) are calculated using actual setpoint and temperature.

After power on device recalculates the commands to actuators and switch them on, if necessary, otherwise does not carry out any action; you are recommended to set the behaviour of <span id="page-17-3"></span>actuator in order to switch the heating / cooling equipment off after bus power on.

## **Behaviour on ETS Download**

After download it's possible to set initial value of: Heat / Cool mode HVAC Mode Ventilation

<span id="page-17-4"></span>For other communications objects the behaviour is identical to bus voltage recovery.

# **18. Wrong application download**

If the wrong ETS application is downloaded, then KNX/EIB led starts blinking and device is not operative on the bus. A power reset must be done or the correct ETS application must be downloaded.

# <span id="page-17-5"></span>**19. Logics**

The logic functions are organized into groups of 3 objects: 2 inputs and 1 output, except the one called "logic expression" that will be described later. The scheme of logics is as follows:

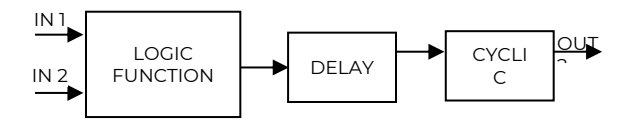

#### **Inputs**

Input datatypes can be bit, byte, float etc according to the selected logic.

IN1 is always present. IN2 maybe unused (or hidden directly by ETS).

#### **Delay**

The logic output can be delayed according to the ETS parameter, if a new value is received, the output is overwritten, and the delay reset.

#### **Cyclic**

The delayed output can be retransmitted n times according to ETS parameters

#### **Logic function**

Logic function type is defined by an ETS parameter, here the list of functions:

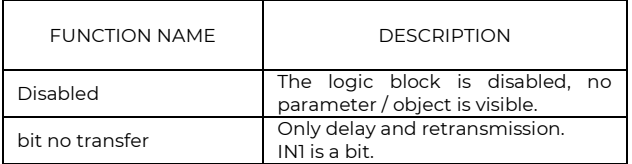

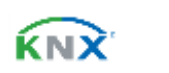

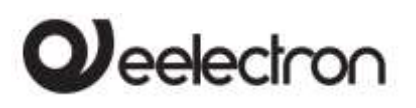

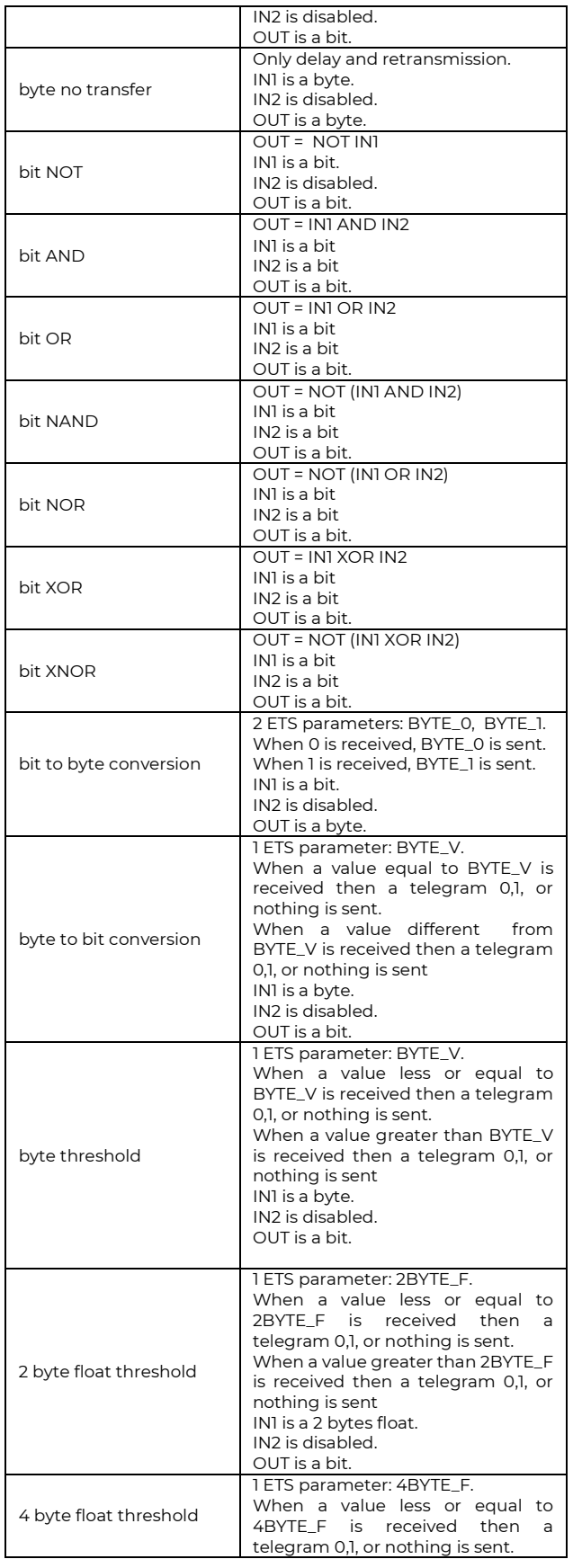

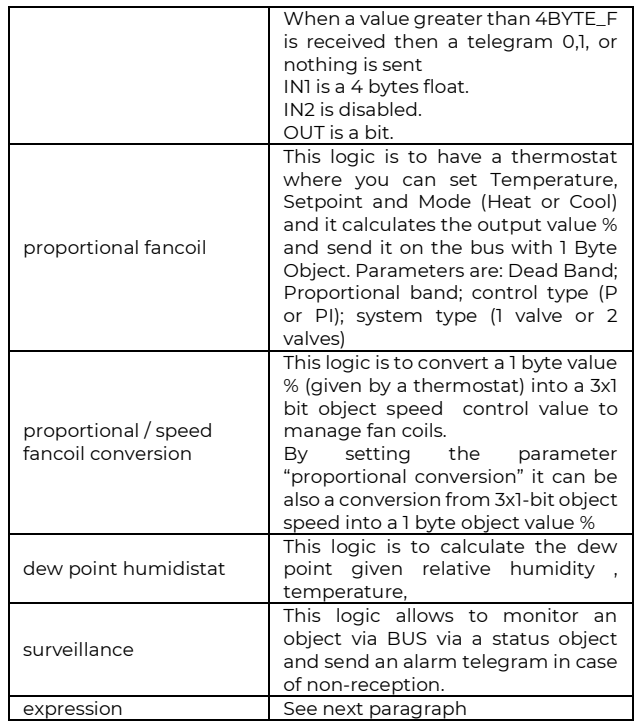

#### **Expression**

Logic expression can be used to implement custom logic and arithmetic operation between values received on the KNX bus.

The logic expression has 5 objects: 4 inputs and 1 output. The scheme of logic expression is as follows:

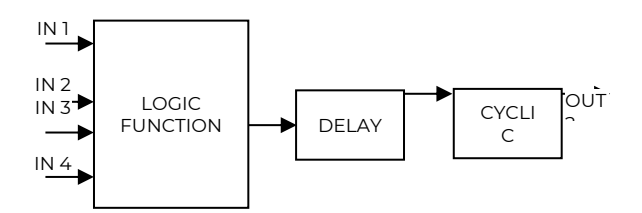

**Inputs (A, B, C, D) and output (OUT) objects** The datapoints can be configured through an ETS parameter:

- bit
- unsigned byte
- signed byte
- unsigned 2 bytes
- signed 2 bytes
- float 2 bytes (eg. temperature, humidity, ...)
- unsigned 4 bytes
- signed 4 bytes
- float 4 bytes (eg. power, energy, ...)

#### **Expression**

Configurable through an ETS parameter of 16 (maximum) character string. The output of the logic is the arithmetic evaluation of this expression. Inputs objects can be accessed through their letters (A, B, C, D), the result is sent to the delay block.

C.F. e P.IVA 11666760159 Capitale sociale: 800.000,00€ interamente versato Tribunale di Milano 359157-8760-07<br>CCIAA Milano 148549 19/20

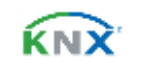

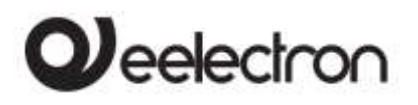

#### Permitted operands:

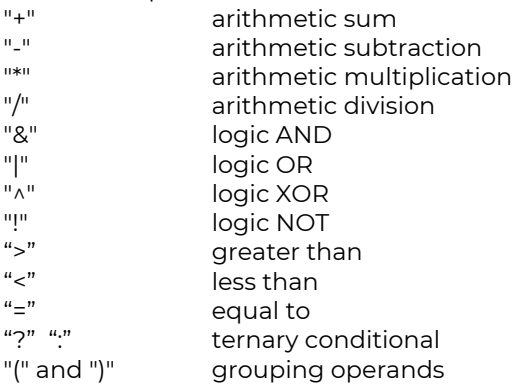

Ternary conditional:

<*condition*> ? <*expression1*> : <*expression2*> Where:

*condition* is the expression to be evaluated. *expression1* is evaluated when *condition* is TRUE *expression2* is evaluated when *condition* is FALSE *expression1* or *expression2* can be "N" when "no expression has to be evaluated"

Expression examples:

"(A+B+C)/3" calculate the mean of the A, B, C objects

![](_page_19_Picture_259.jpeg)

- Quotation marks must not be included in expressions
- If wrong or unrecognized characters are used in expression, then it will be not processed and discarded.

# <span id="page-19-0"></span>**20. Smart Thermostats**

In the HA08A01KNX module, 8 logics can be used to activate 4 thermostats, in addition to the 4 thermostats configurable through the analog inputs 1,2,3 and 4. In total, 8 thermostat modules are available to manage the 8 independently triac outputs.

For these Smart Thermostat modules, the reference temperature can be provided via KNX bus.

![](_page_19_Picture_17.jpeg)